# WLM RESOURCE GROUPS

WSC Performance Team IBM Washington Systems Center Advanced Technical Support

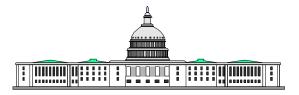

### WLM RESOURCE GROUPS

- What is a Resource Group ?

- Why use a Resource Group ?

- How do you define one ?

## What is a Resource Group ?

An amount of processing capacity across one or more MVS images, assigned to one or more service classes.

- Defined in terms of CPU SU/SEC. The user defined CPU co-efficient is not used.
- List of SU/SEC is in Appendix B of the WLM Planning manual

## Why use a Resource Group ?

Limit or Guarantee resource capacity

- SLA's specify a specific amount of service
- Service is sold to others in discreet amounts
- Ensure discretionary work receives a minimum amount of capacity
- Prevent a dominant workload from monopolizing the capacity

## Things to keep in mind

- -Service Class Goals (are they achievable ?)
  - Resource groups prevail
- -Resource Group is the amount of capacity across the sysplex (for goal mode systems only)
- -Not valid for transaction oriented work (assign regions to group)
- -Only 1 RG can be assigned to a SC: multiple SC can use a RG
- -Up to 32 RG per service definition

## Things to keep in mind

- -Resource is defined in service units per second Maximum value (no default) -- Minimum value (default 0)
- Minimum has no effect when work in a resource group is meeting its goals
  Minimums for discretionary work are effective only if
  - Minimums for discretionary work are effective only if actions do not cause others to miss their goals

#### **ISFP WLM APPLICATION**

Select one of the following options...\_\_\_\_

- 1. Policies
- 2. Workloads
- 3. Resource Groups
- 4. Service Classes
- 5. Classification Groups
- 6. Classification Rules
- 7. Report Classes
- 8. Service Coefficients/Options
- 9. Application Environments
- **10. Scheduling Environments**

**Create a Resource Group** 

Command ===> \_\_\_\_\_

**Enter or change the following information:** 

Resource Group Name .....\_LIMIT\_\_\_ (required) Description .....\_ limit group for xyx \_\_\_

Minimum Capacity500Maximum Capacity2000

### ISFP WLM APPLICATION

Select one of the following options ....

- 1. Policies
- 2. Workloads
- 3. Resource Groups
- 4. Service Classes
- 5. Classification Groups
- 6. Classification Rules
- 7. Report Classes
- 8. Service Coefficients/Options
- 9. Application Environments
- **10. Scheduling Environments**

| Command ===   | Modify a Service Class | Row 1 to 2 of 2 |
|---------------|------------------------|-----------------|
| Service Class | Name : BAT_HI          |                 |

Description ...... Batch High Velocity Workload Name ...... BAT\_WKL (name or ?) Base Resource Group ..... LIMIT (name or ?)

Specify BASE GOAL information. Action Codes: I=Insert new period, E=Edit period, D=Delete period.

# **SUMMARY**

 In general, don't use resource groups Let workload management decide how to best manage work

Use resource groups only when/if necessary

 Use caution when specifying MIN/MAX values (other work may suffer)